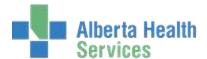

## **Creating or Searching for Training Patients**

If you have Admitting access, you can create your own patients in Meditech 567TEST environment.

Please use **TRAIN** as the patient's middle name.

For example: **DOG,HOT TRAIN**.

**Do not** use any personal or family identifiers, or assign a PHN to your patient.

The following screenshots show the **search** process in the Order Entry module.

Please use patients with the middle name TRAIN

WARNING: As Printers are not set up in TEST – Please Do Not use the 'Print' functionality

1.

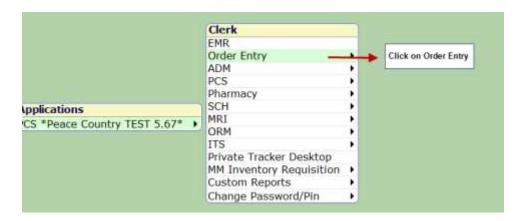

2.

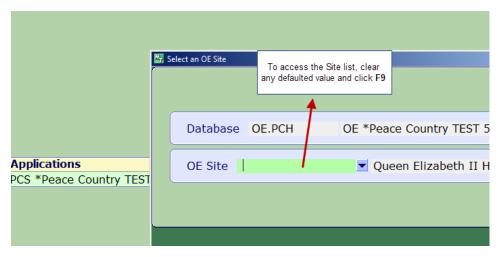

3.

| Search   |                               |                                                               |                              |
|----------|-------------------------------|---------------------------------------------------------------|------------------------------|
| Mnemonic | Name                          |                                                               |                              |
| BL       | Beaverlodge Hospital          | Search the list, select the<br>appropriate site. Click on it. |                              |
| CP       | Central Peace Hospital        | чрр                                                           | orophate site. Offer off it. |
| CPL      | Central Peace Continuing Care |                                                               |                              |
| FC       | Fox Creek Hospital            |                                                               |                              |
| FV       | Fairview General Hospital     |                                                               |                              |
|          | <del>.</del>                  |                                                               |                              |

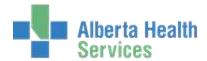

## **Creating or Searching for Training Patients**

4.

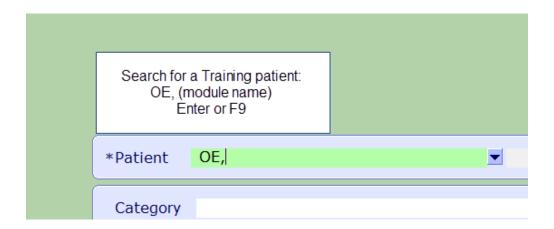

5.

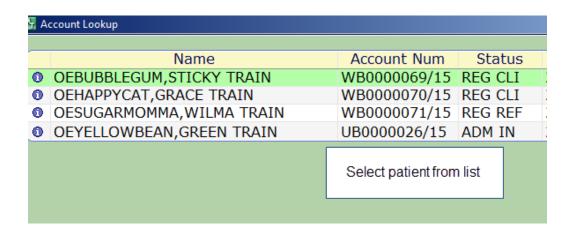